# **Gromacs Introductory Tutorial**

Gromacs ver 4.6

John E. Kerrigan, Ph.D. Associate Director Bioinformatics The Cancer Institute of New Jersey Rutgers, The State University of NJ 120 Albany Street New Brunswick, NJ 08903 USA

732 235-4473 732 235-6267

[jkerriga@rutgers.edu](mailto:jekerriga@rutgers.edu) [kerrigje@umdnj.edu](mailto:kerrigje@umdnj.edu)

### **Gromacs 4.6 Tutorial**

Funnel Web Spider toxin using Amber99SB-ILDN force field.

### GROMACS Tutorial for Solvation Study of Spider Toxin Peptide.

Yu, H., Rosen, M. K., Saccomano, N. A., Phillips, D., Volkmann, R. A., Schreiber, S. L.: Sequential assignment and structure determination of spider toxin omega-Aga-IVB. *Biochemistry* 32 pp. 13123 (1993)

GROMACS is a high-end, high performance research tool designed for the study of protein dynamics using classical molecular dynamics theory.[1, 2] This versatile software package is Gnu public license free software. You may download it from [http://](http://www.gromacs.org) [www.gromacs.org](http://www.gromacs.org) . GROMACS runs on linux, unix, and on Windows. For this tutorial, we used Gromacs version 4.6 compiled with FFTW ver 3.3.3 libraries.

**Synopsis**. In this tutorial, you will study a toxin isolated from the venom of the funnel web spider. Venom toxins have been used in the past to identify cation channels. Calcium ion channels regulate the entry of this ion into cells. Nerve signals are highly governed by the balance of ions in neuronal cells. It is hypothesized that exposed positively charged residues in venoms like the spider toxin here bind favorably to the negatively charged entrance of the cell's ion channel. The spider toxin in this tutorial has its positively charged residues pointing predominantly to one side of the peptide. The ion channel is blocked, resulting in blocked nerve signal leading to paralysis and ultimately to death (presumably via respiratory failure).

We will study this peptide toxin using explicit solvation dynamics. We will solvate the peptide in a water box followed by equilibration using Newton's laws of motion. We will compare and contrast the impact of counterions in the explicit solvation simulation. We will seek answers to the following questions:

Is the secondary structure stable to the dynamics conditions?

Are the side chains of the positively charged residues predominantly displaced to one side of the peptide structure?

Do the counterions hold these positively charged residues in place or do they move around?

What role does water play in maintaining the structure of proteins?

Download 1OMB.PDB from the Protein Data Bank [\(http://www.rcsb.org/pdb/\)](http://www.rcsb.org/pdb/).

It is advisable to use DeepView (Download DeepView from [http://www.expasy.ch/](http://www.expasy.ch/spdbv/) spdby/) to preview the file if you know that your structure may be disordered (i.e. residues with missing side chains). DeepView will replace any missing side chains

(However, beware as Deep View might mark those rebuilt side chains with a strange control character that can only be removed manually using a text editor!). There are no missing side chains in this pdb file, so we will not worry about that in this exercise. However, you will need to add OXT at the C-terminal end. This can be done using the "Build" menu in DeepView. Save the file as fws.pdb.

Create a project directory called "fwspider" and move 1OMB.pdb and fws.pdb to that directory. The **pdb2gmx** command creates input coordinates and topology for gromacs to use. The **-ignh** flag ignores any hydrogen atoms in the input pdb file. We use the **-ff**  flag to designate the force field to be used and the **-water** flag to designate the water model. We are using the Amber99SB-ILDN force field[3] and the TIP3P water model [4].

### **pdb2gmx -ignh -ff** amber99sb-ildn **-f** fws.pdb **-o** fws.gro **-p** fws.top **-water** tip3p

Next setup the periodic box. We will use a rhombic dodecahedron box as it is the most spherical box with the **-bt** flag. We use the **-d** flag to set the spacing distance in nm. You may also use editconf to convert "gro" files to "pdb" files.

### **editconf -f** fws.gro **-o** fws-PBC.gro **-bt** dodecahedron **-d** 1.2

Now we begin setup of our system using *in vacuo* minimization. The following is the content of file em-vac-pme.mdp.

em-vac-pme.mdp

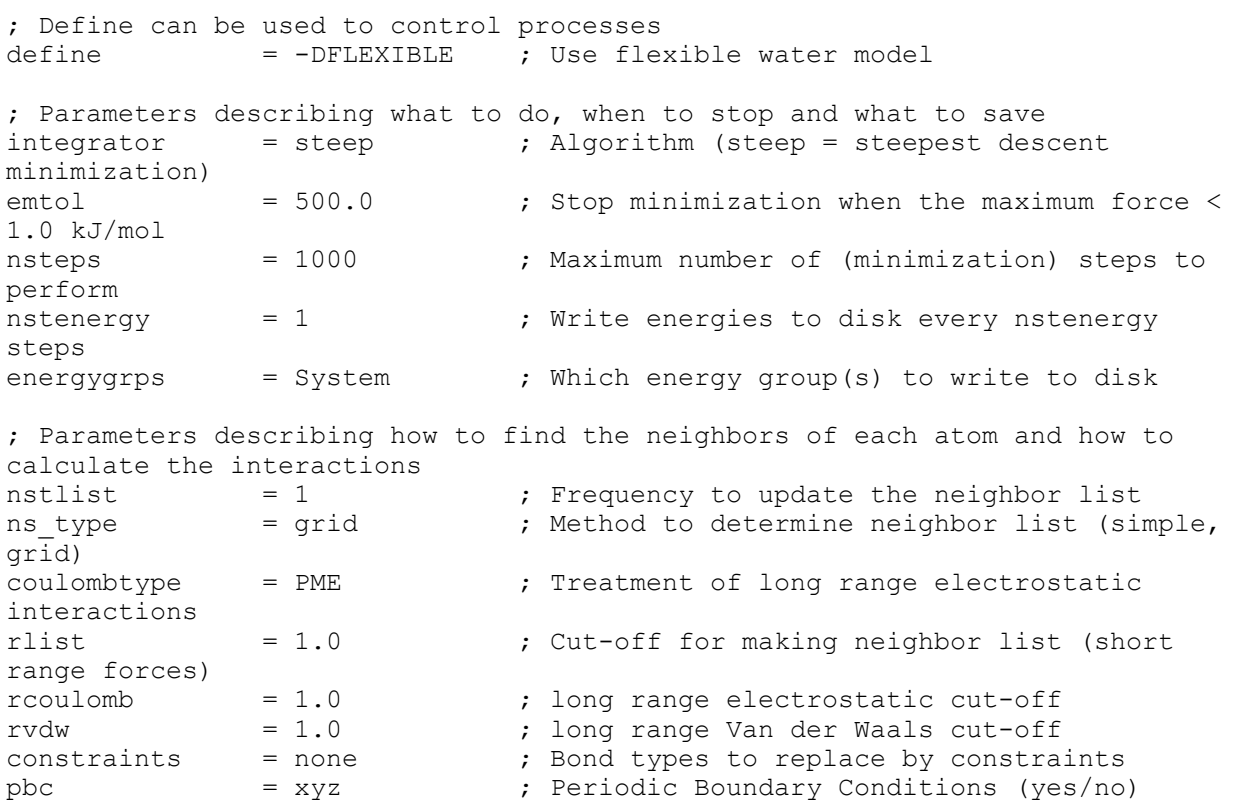

Use the gromacs pre-processor (grompp) to generate the run input file (tpr file).

**grompp -f** em-vac-pme.mdp **-c** fws-PBC.gro **-p** fws.top **-o** em-vac.tpr

### **mdrun -v -deffnm** em-vac

Fill the periodic box with water using genbox.

### **genbox -cp** em-vac.gro **-cs** spc216.gro **-p** fws.top **-o** fws-b4ion.gro

Solvated system energy minimization (em-sol-pme.mdp)

; Define can be used to control processes  $define = -DFLEXIBLE$ ; Parameters describing what to do, when to stop and what to save integrator = steep ; Algorithm (steep = steepest descent minimization) emtol = 250.0 ; Stop minimization when the maximum force < 1.0 kJ/mol nsteps = 5000 ; Maximum number of (minimization) steps to perform<br>nstenergy = 1 ; Write energies to disk every nstenergy steps<br>energygrps = System ; Which energy group(s) to write to disk ; Parameters describing how to find the neighbors of each atom and how to calculate the interactions<br>  $n_{\text{stlist}} = 1$ nstlist  $= 1$  ; Frequency to update the neighbor list ns\_type ; Method to determine neighbor list (simple, grid) coulombtype = PME ; Treatment of long range electrostatic interactions rlist = 1.0 ; short-range neighborlist cutoff (in nm)  $r$ coulomb  $= 1.0$  ; long range electrostatic cut-off rvdw = 1.0 ; long range Van der Waals cut-off constraints = none (a) = ; Bond types to replace by constraints pbc  $= xyz$  ; Periodic Boundary Conditions (yes/no)

### **grompp -f** em-sol-pme.mdp **-c** fws-b4ion.gro **-p** fws.top **-o** ion.tpr

We will use this first tpr file (designated as "ion.tpr") to add the ions to the system.

### **genion -s** ion.tpr **-o** fws-b4em.gro **-neutral -conc** 0.15 **-p** fws.top **-g** ion.log

When prompted select - Solvent. The **genion** command will replace water molecules with ions. The **-neutral** flag insures the overall net charge of the system equals zero. The **-conc** flag sets the ion concentration to that designated (in the case above 0.15 M). The default salt used by genion is always NaCl. If you desire to use different cation and anion, use **-pname** (for positive ion) and **-nname** (for negative ion) flags.

**grompp -f** em-sol-pme.mdp **-c** fws-b4em.gro **-p** fws.top **-o** em-sol.tpr

### **mdrun -v -deffnm** em-sol

Two-step equilibration procedure - Now we need to relax the solvent and ions while keeping the protein atom positions restrained. This will be accomplished in two phases: 100 ps NVT followed by 100 ps NPT ensembles. We will perform our dynamics using a temperature of 300 K which is close to room temperature for most laboratory environments. Some folks like to simulate at 310 K which is closer to body or physiological temperature. We use a dispersion correction for energy and pressure (see section 4.8 of Gromacs manual). For *coulombtype*, PME stands for "Particle Mesh Ewald" electrostatics.[5, 6] PME is the best method for computing long-range electrostatics in systems where we have charges (exposed charged amino acid residues, ions, polar lipids, etc.). The all-bonds option under *constraints* applies the Linear Constraint algorithm (lincs) for fixing all bond lengths in the system (important to use this option when the simulation time step  $dt > 0.001$  ps).[7]

### nvt-pr-md.mdp

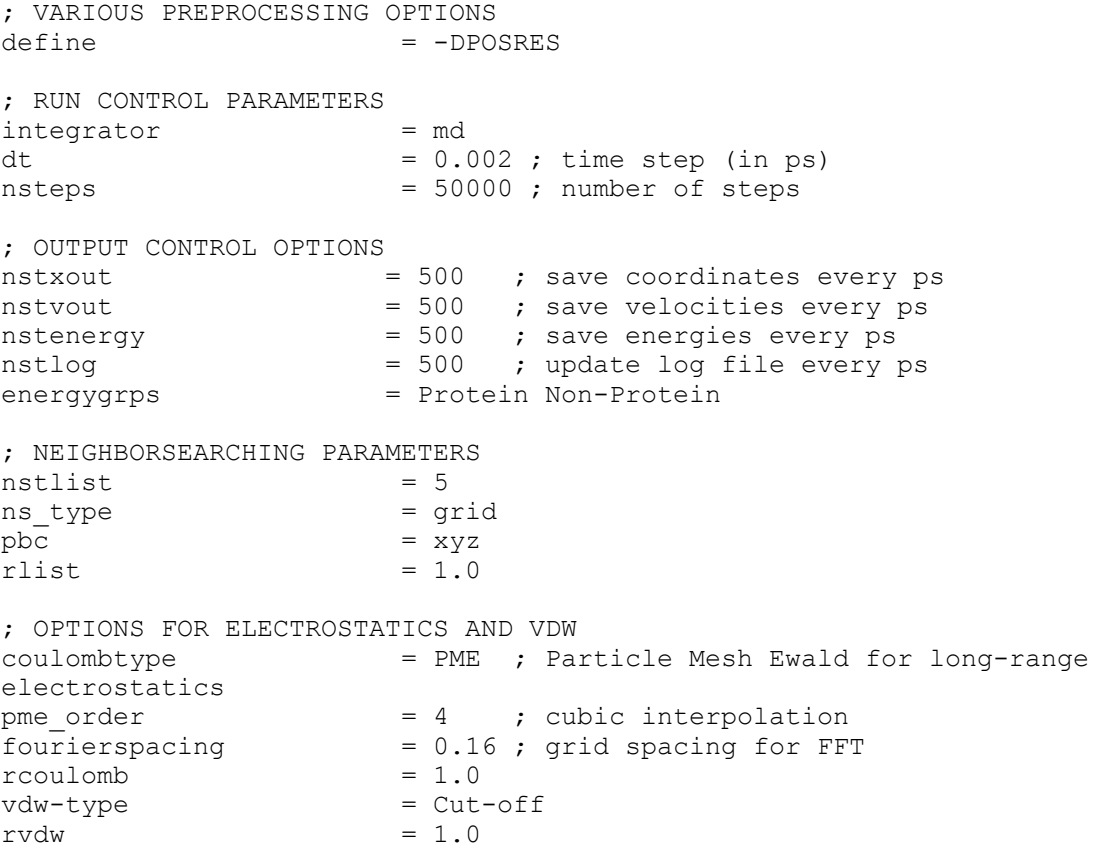

; Temperature coupling

tcoupl  $= v$ -rescale ; Couple temperature to external heat bath according to velocity re-scale method tc-grps = Protein Non-Protein ; Use separate heat baths for Protein and Non-Protein groups tau t  $= 0.1$   $0.1$  ; Coupling time constant, controlling strength of coupling ref t  $= 300$  300 ; Temperature of heat bath ; Dispersion correction DispCorr = EnerPres ; account for vdw cut-off ; Pressure coupling is off pcoupl  $=$  no  $=$   $\frac{1}{10}$  no pressure coupling in NVT ; GENERATE VELOCITIES FOR STARTUP RUN gen vel  $=$  yes ; Assign velocities to particles by taking them randomly from a Maxwell distribution<br>qen temp =  $300$  ; Temper gen temp  $= 300$  ; Temperature to generate corresponding Maxwell distribution<br>gen seed  $= -1$  ; Seed for (semi) random number generation. Different numbers give different sets of velocities ; OPTIONS FOR BONDS constraints = all-bonds ; All bonds will be treated as constraints (fixed length) continuation = no ; first dynamics run constraint\_algorithm = lincs ; holonomic constraints lincs\_iter = 1 ; accuracy of LINCS<br>lincs\_order = 4 ; also related to a ; also related to accuracy

#### **grompp -f** nvt-pr-md.mdp **-c** em-sol.gro **-p** fws.top **-o** nvt-pr.tpr

#### **nohup mdrun -deffnm** nvt-pr **&**

Use *tail -25 nvt-pr.log* to check run progress.

npt-pr-md.mdp

```
; VARIOUS PREPROCESSING OPTIONS
define = -DPOSRES; RUN CONTROL PARAMETERS
integerator = mddt = 0.002nsteps = 50000; OUTPUT CONTROL OPTIONS
nstxout = 500 ; save coordinates every ps
nstvout = 500 ; save velocities every ps
nstfout = 500 ; save forces every ps<br>
nstenergy = 500 ; save energies every p
                 = 500 ; save energies every ps
nstlog = 500 ; update log file every ps
energygrps = Protein Non-Protein
```
; NEIGHBORSEARCHING PARAMETERS

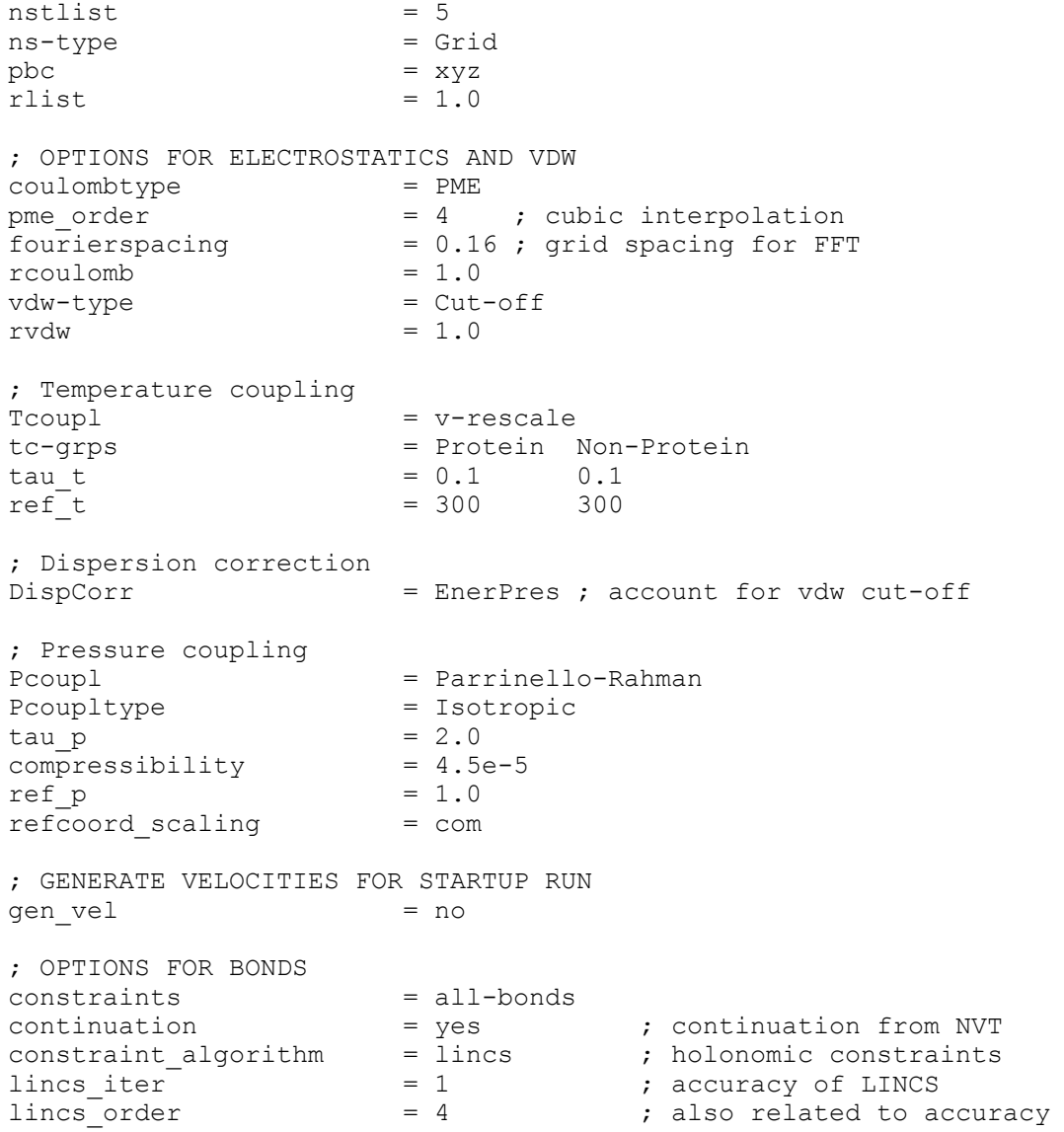

### **grompp -f** npt-pr-md.mdp **-c** em-sol.gro **-p** fws.top **-o** npt-pr.tpr

### **nohup mdrun -deffnm** npt-pr **&**

### npt-nopr-md.mdp

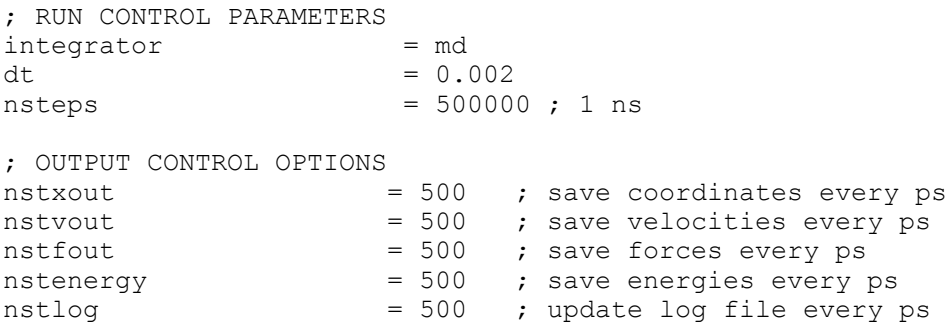

energygrps = Protein Non-Protein ; NEIGHBORSEARCHING PARAMETERS  $n$ stlist = 5<br>  $n$ s-type = Grid ns-type  $pbc = xyz$ rlist  $= 1.0$ ; OPTIONS FOR ELECTROSTATICS AND VDW coulombtype = PME pme order  $= 4$  ; cubic interpolation  $fouriersplacing$  =  $0.16$ ; grid spacing for FFT  $r \text{coulomb} = 1.0$ <br>  $vdw-tvbe = \text{Cut-of-f}$ vdw-type rvdw  $= 1.0$ ; Temperature coupling  $\begin{array}{lll} \text{Tcoupl} & = \text{v-rescale} \\ \text{tc-qrps} & = \text{Protein} \end{array}$  $tc-grps$  = Protein Non-Protein<br>tau t =  $0.1$  0.1  $= 0.1$  0.1<br>= 300 300  $ref<sup>-</sup>t = 300$ ; Dispersion correction DispCorr = EnerPres ; account for vdw cut-off ; Pressure coupling Pcoupl  $=$  Parrinello-Rahman Pcoupltype = Isotropic tau  $p = 2.0$  $compressibility = 4.5e-5$  $ref\_p = 1.0$ ; GENERATE VELOCITIES FOR STARTUP RUN gen\_vel = no ; OPTIONS FOR BONDS  $constraints$  = all-bonds<br>  $continuation$  = ves continuation  $=$  yes  $=$  ; continuation from NPT PR constraint\_algorithm = lincs ; holonomic constraints lincs\_iter  $= 1$  ; accuracy of LINCS lincs order  $= 4$  ; also related to accuracy

**grompp -f** npt-nopr-md.mdp **-c** em-sol.gro **-p** fws.top **-o** npt-nopr.tpr

**nohup mdrun -deffnm** npt-nopr **&**

**g\_rms -s** npt-nopr.tpr **-f** npt-nopr.trr **-o** fws-bkbone-rmsd.xvg

Select 4 ( Backbone)

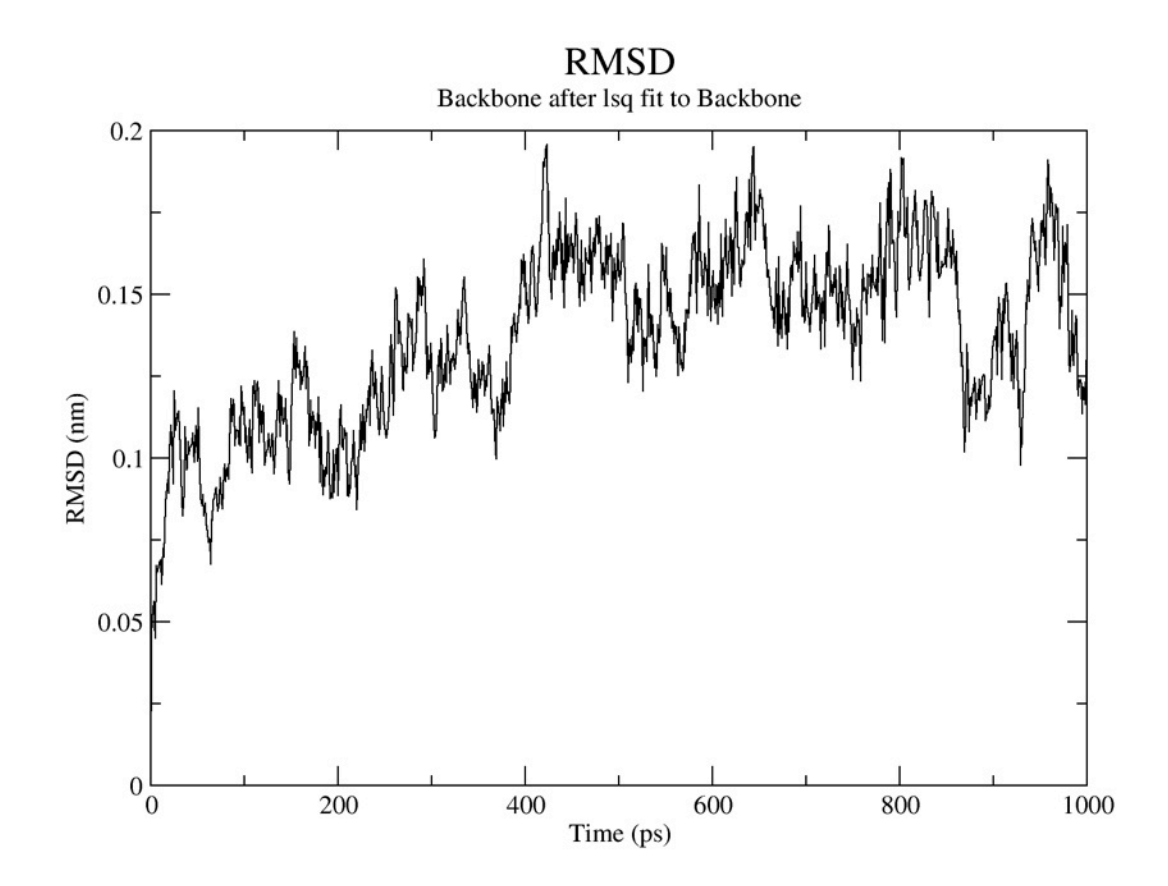

Average potential/kinetic/total energies and temperature.

### **g\_energy -f** npt-nopr.edr **-o** nrg-npt.xvg

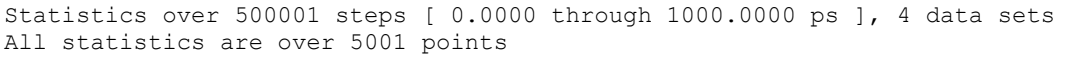

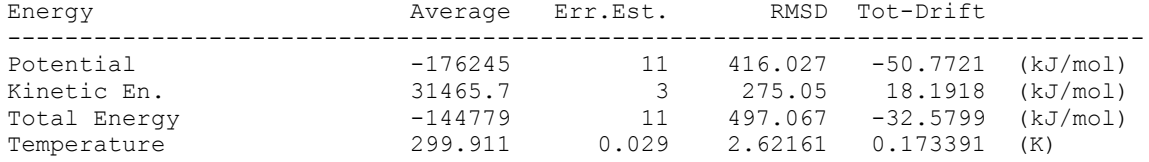

The radius of gyration provides a measure of the "compactness" of the protein. Use **g\_gyrate** to evaluate.

**g\_gyrate -s** npt-nopr.tpr **-f** npt-nopr.trr **-o** fws-gyrate.xvg

Select 1 Protein

Radius of gyration 1  $\rm{Rg}$ RgX  $\overline{\text{RgY}}$  $0.9$ RgZ  $Rg$  (nm)  $0.8$  $0.7$  $0.6\frac{1}{0}$ 200 400 800 1000 600 Time (ps)

**do\_dssp -s** npt-nopr.tpr **-f** npt-nopr.trr **-o** fws-ss.xpm

**xpm2ps -f** fws-ss.xpm **-o** fws-ss.eps

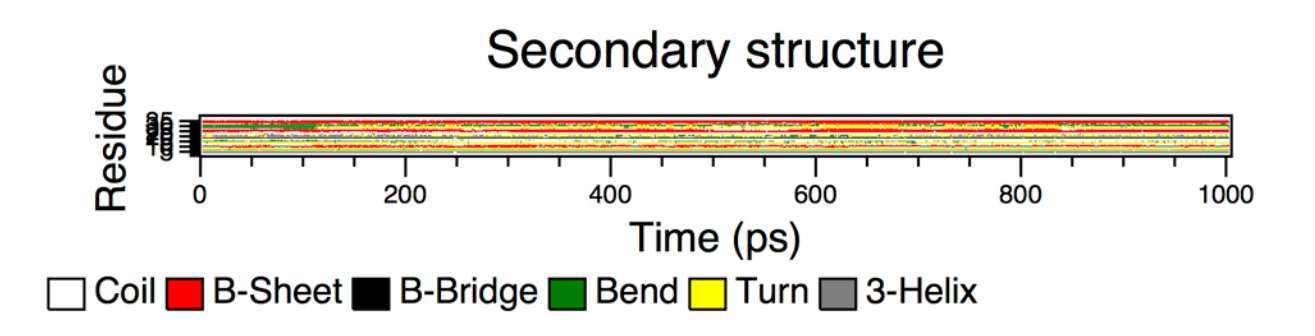

Use the **g\_rmsf** command to compute per residue temperature factors.

**g\_rmsf -s** npt-nopr.tpr **-f** npt-nopr-trr **-o** fws-rmsf.xvg **-ox** fws-avg.pdb **-res -oq** fwsbfac.pdb

Select 1 Protein

**pymol** bfactors.pdb hide everything show cartoon spectrum b, selection=bfactors  $Q = XXX$ ; cmd.alter("all", "q = b > Q and Q or b"); spectrum q

Where XXX is the highest bfactor value truncated. Blue is cool regions; Green intermediate and Red is hot (most mobile)

To prepare a 300 dpi PNG ray-traced image in pymol use the following commands:

ray 1200,1200 png bfac.png, dpi=300

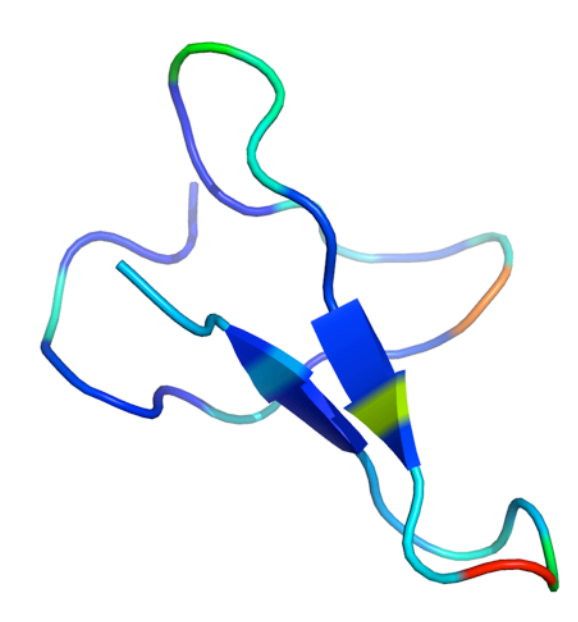

### **Appendix**:

### npt-longrun.mdp

; RUN CONTROL PARAMETERS integrator  $=$  md<br>tinit  $= 0$ tinit  $= 0$  ; Starting time<br>dt  $= 0.002$  ; 2 femtosecond dt = 0.002 ; 2 femtosecond time step for integration<br>
nsteps = YYY ; Make it 50 ns  $=$  YYY ; Make it 50 ns

; OUTPUT CONTROL OPTIONS =  $250000$  ; Writing full precision coordinates every 0.5 ns nstvout = 250000 ; Writing velocities every 0.5 ns nstlog = 5000 ; Writing to the log file every 10ps<br>
= 5000 ; Writing out energy information ever  $= 5000$  ; Writing out energy information every 10ps nstxtcout = 5000 ; Writing coordinates every 10ps<br>
energygrps = Protein Non-Protein energygrps = Protein Non-Protein ; NEIGHBORSEARCHING PARAMETERS  $nstlist$  = 5  $ns-type$  = Grid<br>pbc =  $xyz$  $= xyz$ <br>= 1.0 rlist = 1.0 ; OPTIONS FOR ELECTROSTATICS AND VDW coulombtype = PME pme\_order  $= 4$  ; cubic interpolation  $fourierspaceing$  = 0.16 ; grid spacing for FFT  $fourier spacing = 0.16$ <br>  $row-two = 1.0$ <br>  $vdw-type = cut-off$ vdw-type rvdw  $= 1.0$ ; Dispersion correction DispCorr = EnerPres ; account for vdw cut-off ; Temperature coupling  $Tcoup1 = v-rescale$ tc-grps = Protein Non-Protein  $\tan \t\t = 0.1$  0.1<br>  $\tan \t\t = 300$  300  $ref^-t$  = 300 ; Pressure coupling Pcoupl = Parrinello-Rahman Pcoupltype = Isotropic tau  $p = 2.0$ compressibility =  $4.5e-5$ <br>ref p =  $1.0$ ref p ; GENERATE VELOCITIES FOR STARTUP RUN gen vel = no ; OPTIONS FOR BONDS  $constants$  = all-bonds constraint-algorithm = lincs  $\text{continuation}$  = yes ; Restarting after NPT without position restraints  $lines-order$  = 4  $lines$ -iter = 1  $lines-varnangle = 30$ 

### Make a nice movie.

First remove high frequency noise with g\_filter. Perform in a separate directory named "movie".

**g\_filter –s** ../md.tpr **–f** ../md.trr **–ol** filtered.pdb **–fit –nf** 5

Select 1 (Protein) when prompted for group. Load into pymol and use commands for display (set orientation, etc)

**pymol** filtered.pdb dss (set secondary structure) show cartoon viewport 640,800 set ray\_trace\_frames,1 mpng frame\_.png

Use an mpeg encoder to make the movie. Alternatively, you can use the Linux ImageMagik "convert" command to build an animated gif file.

**convert -delay** 15 **-loop** 0 frame\_\*.png movie.gif

Cluster analysis

**g\_rms –s** ../md.tpr **–f** ../md.trr **–f2** ../md.trr **–m** rmsd-matrix.xpm

**g\_cluster –s** ../md.tpr **–f** ../md.trr **–dm** rmsd-matrix.xpm **–dist** rms-distribution.xvg **–o** clusters.xpm **–sz** cluster-sizes.xvg **–tr** cluster-transitions.xpm **–ntr** clustertransitions.xvg **–clid** cluster-id-overtime.xvg **–cl** clusters.pdb **–cutoff** 0.25 **–method** gromos

**pymol** clusters.pdb split\_states clusters delete clusters dss show cartoon

How To Save – specific time points from a trajectory as \*.PDB files:

To get a specific frame (3000 ps in this example) instead of the whole trajectory as a pdb file use additionally the -dump option, e.g.

**trjconv -f** traj.xtc **-s** file.tpr **-o** time\_3000ps.pdb **-dump** 3000

To re-center your molecule back in the box use ...

**trjconv –f** traj.xtc **–o** traj\_center.xtc **–s** str\_b4md.gro **–pbc** nojump **-center**

**Principal Components Analysis (PCA)**

PCA methods help us determine what motions contribute most to the overall dynamics of the protein. In a system of N atoms, there exist 3N-6 modes of possible internal fluctuations (six degrees of freedom are required to describe the external rotation and translation of the system). For this analysis, we will focus on the protein backbone atoms. Perform in a separate directory.

**g\_covar –s** ../md.tpr **–f** ../md.xtc **–o** eigenval.xvg **–v** eigenvect.trr **–xpma** covara.xpm

Select group "4" (Protein backbone) both for fit and analysis.

```
Trace of the covariance matrix: 0.910307 (nm^2)
Diagonalizing ...
Sum of the eigenvalues: 0.910307 (nm^2)
Writing eigenvalues to eigenval.xvg
Writing reference, average structure & eigenvectors 1--315 to eigenvec.trr
Wrote the log to covar.log
```
Use xpm2ps to make a pretty plot of the atomic covariance matrix. The –do flag outputs a config file which can be used to modify properties of the plot (axis titles, legend, etc.).

**xpm2ps –f** covara.xpm **–o** covara.eps **–do** covara.m2p

Use ghostview (or Photoshop) to view the plot (gv covara.eps). Use the xpm2ps rainbow flag to look at other color schemes.

Only a very small number of eigenvectors (modes of fluctuation) contribute significantly to the overall motion of the protein. This is typical. To view the most dominant mode (1), use the following command …

**g\_anaeig –v** eigenvec.trr **–s** md.tpr **–f** md.xtc **–first** 1 **–last** 1 **–nframes** 100 **–extr** fwsev1.pdb

For a 2D eigenvector projection use

### **g\_anaeig –s** md.tpr **–f** md.xtc **–first** 1 **–last** 2 **-2d** proj-1-2.xvg

### **Dihedral PCA**

We will make an index file to study 4 dihedral angles (2 phi and 2 psi) spanning residues MET29, ILE30, and GLY31. Use VMD (open pr.gro or md.gro) and pick the index numbers of the 4 atoms, which make up each dihedral angle. Name the file "dangle.ndx".

**g\_angle –f** ../md.trr **–n** dangle.ndx **–or** dangle.trr **–type** dihedral

Write covar.ndx by hand (2<sup>\*</sup>N/3) atoms where N is the # of dihedral angles. You will notice that **g\_angle** will help you here in its output. You will see a line in the **g\_angle** output requesting 3 atom positions.

There are 4 dihedrals. Will fill 3 atom positions with cos/sin

[ test ] 1 2 3

Make the dummy gro file for the **g\_covar** analysis.

**trjconv –s** ../md.tpr **–f** dangle.trr **–o** resiz.gro **–n** covar.ndx **–e** 0

Perform the **g\_covar** analysis using

**g\_covar –f** dangle.trr **–n** covar.ndx **–ascii –xpm –nofit –nomwa –noref –s** resiz.gro

To examine the projection of eigenvector 1 use …

**g\_anaeig -v** eigenvec.trr **-f** dangle.trr -**s** resiz.gro **-first** 1 **-last** 1 **-proj** proj-1

Select Group 0 (System) when prompted.

**xmgrace** proj-1.xvg

For a 2D projection of eigenvector 1 with eigenvector 2 use

**g\_anaeig -v** eigenvec.trr **-f** dangle.trr **-s** resiz.gro **-first** 1 **-last** 2 **-2d** 2dproj\_1\_2.xvg

Use **g** analyze to check the cosine content of the projection of ev1 with ev1. For example …

**g\_analyze –f** proj1.xvg **–cc** proj1-cc.xvg

Large-scale motions in the system cannot be differentiated from random diffusion when cosine content is close to 1.[8] Our cosine content for the dihedral angles in our study is  $\sim$  0.11 for ev1, which is acceptable.

Use the **g** sham program to view the free energy landscape.

**g\_sham –f** 2dproj\_1\_2.xvg **–ls** gibbs.xpm **-notime**

**xpm2ps –f** gibbs.xpm **–o** gibbs.eps **–rainbow** red

#### **make\_ndx**

The **make\_ndx** program is useful for generating groups (ID tags for specific atoms or residues that you may want to analyze). Gromacs generates default groups which may be adequate for your work as is. However, if you need to do more in depth analysis, use **make\_ndx** to tag specific items in your model. See the manual for more information.

How to use **make\_ndx** to setup index (ndx) files. Use **make\_ndx** to identify particular groups that you might want to freeze during a simulation or gather special energy information. Let's look at an example where we want to freeze the N and C terminal amino acids of a protein. Always use **make ndx** to create an index group for use with the **grompp** program.

In this sample case, we have a coordinate file of a collagen triple helix, post position restrained dynamics, where we want to freeze the N & C terminal for production run. We must first identify the residue #'s in the coordinate file (In our case clg b4md.pdb) that identify the N & C termini. The command line is simple enough …

**make ndx –f** clg b4md.pdb –o clg ter.ndx

You will see the following output (we left out the descriptive info at the beginning) followed by a command prompt  $(>)$ .

```
Reading structure file
Going to read 0 old index file(s)
Analysing residue names:
Opening library file /usr/share/gromacs/top/aminoacids.dat
There are: 2194 OTHER residues
There are: 108 PROTEIN residues
There are: 0 DNA residues
Analysing Protein...
Analysing Other...
0 System : 7365 atoms
1 Protein : 765 atoms
2 Protein-H : 687 atoms
3 C-alpha : 108 atoms
4 Backbone : 324 atoms
5 MainChain : 435 atoms
6 MainChain+Cb : 507 atoms
7 MainChain+H : 477 atoms
8 SideChain : 288 atoms
9 SideChain-H : 252 atoms
10 Prot-Masses : 765 atoms
11 Non-Protein : 6600 atoms
12 DRG : 21 atoms
13 SOL : 6579 atoms
14 Other : 6600 atoms
nr : group ! 'name' nr name 'splitch' nr Enter: list groups
'a': atom & 'del' nr 'splitres' nr 'l': list residues
't': atom type | 'keep' nr 'splitat' nr 'h': help
'r': residue 'res' nr 'chain' char
```
"name": group 'case': case sensitive 'q': save and quit >

Use the 'r' command to enter the list of residue numbers that represent the N & C termini of the triple helix.

> r 1 36 37 72 73 108 15 r\_1\_36\_37\_72\_73\_108 : 51 atoms

Note: You may also use a dash to specify a residue number range (e.g. to specify residues 1 to 36 use > r 1-36) … OR, better yet, lets specify a residue range only including backbone atoms. Do this with the ampersand for example …

> r 1-36 & a C N CA

The default name ( r\_1\_36\_37\_72\_73\_108 ) giving to the new index group that you have just created is cumbersome. Lets rename it using the name command. We will use the index group  $# (15)$  in the command.

```
> name 15 Terminal
> v
Turned verbose on
0 System : 7365 atoms
1 Protein : 765 atoms
2 Protein-H : 687 atoms
3 C-alpha : 108 atoms
4 Backbone : 324 atoms
5 MainChain : 435 atoms
6 MainChain+Cb : 507 atoms
7 MainChain+H : 477 atoms
8 SideChain : 288 atoms
9 SideChain-H : 252 atoms
10 Prot-Masses : 765 atoms
11 Non-Protein : 6600 atoms
12 DRG : 21 atoms
13 SOL : 6579 atoms
14 Other : 6600 atoms
15 Terminal : 51 atoms
nr : group ! 'name' nr name 'splitch' nr Enter: list groups
'a': atom & 'del' nr 'splitres' nr 'l': list residues
't': atom type | 'keep' nr 'splitat' nr 'h': help
'r': residue 'res' nr 'chain' char
"name": group 'case': case sensitive 'q': save and quit
\rightarrow
```
We used the 'v' command to verify that our name change was successful. To finish up, use the 'q' command to save and quit and you're done. Now how do we freeze the groups? Easy, add the following lines to your md.mdp file

energygrp excl = Terminal Terminal Terminal SOL ! To remove computation of nonbonding interactions between the frozen groups with each other and surroundings (i.e. the solvent, SOL)

freezegrps = Terminal ! Index group to freeze freezedim =  $Y Y Y$  ! Freeze this group in all directions,  $x$ ,  $y$ , and  $z$ 

Remember, you must include the new index file when you use this md.mdp file to create your run input file (tpr) using grompp. Use the –n flag to grompp. For example …

**grompp –f** md.mdp **–c** pr.gro **–p** clg.top **–n** clg\_ter.ndx **–o** md.tpr

How to restart a crashed run. The mdrun program now uses a very handy checkpointing feature. Restarting crashed runs is easy with mdrun.

**mdrun -s** prev.tpr **-f** prev.trr **-e** prev.edr **-o** prev.trr **–g** prev.log **–cpi** -append

The **–cpi** flag tells mdrun to read the checkpoint file (state.cpt) as input. The –append flag tells mdrun to append the data to the existing trajectory and log files. See the mdrun manpage for more information (or use **mdrun –h** command for more info/help).

How to continue your runs. Use grompp or use tpbconv. For the grompp case, you will need to change the gen\_vel value in the mdp file to "no"; set unconstrained\_start to "yes" and read in the previous trajectory from previous trr or xtc file and the previous velocities from the edr file. For a more exact continuation using grompp, you will also need to set mdp variables like tinit and init\_step to an appropriate value for continuation. Use **grompp –h** command for more information/help. This method is binary nonidentical (introduces small negligible errors).

Method 1

**grompp -f** md\_restart.mdp **-c** md\_prev.gro **–t** md\_prev.trr **-e** md\_prev.edr **–p** topol.top  **o** md\_restart.tpr **–maxwarn** 10

Method 2

**tpbconv -s** previous.tpr **-f** previous.trr **-e** previous.edr **-extend** timetoextendby **-o** next.tpr

### **mdrun -deffnm** next

Extending runs using tpbconv and mdrun checkpoint files in version 4.0 – Extending runs is even easier in version 4.0 and is binary identical because you are using the checkpoint file.

**tpbconv -s** previous.tpr **-extend** timetoextendby **-o** next.tpr **mdrun -s** next.tpr **-cpi** previous.cpt

Note: you can use the **–append** flag for mdrun to add the new output to your existing files. Use the final filename.cpt file and NOT the filename\_prev.cpt file!!!

How to concatenate trajectories from continued runs. Use trjcat.

**trjcat –f** md1.xtc md2.xtc md3.xtc … (etc) **–o** mdall.xtc -settime

Trajectories are read and concatenated in the order you provide. Use the **–settime** flag to interactively set the starting time for each trajectory (Note: the default time unit is ps).

How to concatenate energy files (edr files) from continued runs. Use eneconv.

**eneconv –f** md1.edr md2.edr md3.edr … (etc) **–o** mdall.edr -settime

Similar to trjcat in operation.

## **Bibliography**

- 1. Hess, B., et al., *GROMACS 4: Algorithms for highly efficient, load-balanced, and scalable molecular simulation.* J. Chem. Theor. Comp., 2008. **4**(3): p. 435-447.
- 2. Lindahl, E., B. Hess, and D. van der Spoel, *GROMACS 3.0: a package for molecular simulation and trajectory analysis.* J. Mol. Model, 2001. **7**: p. 306-317.
- 3. Lindorff-Larsen, K., et al., *Improved side-chain torsion potentials for the Amber ff99SB protein force field.* Proteins, 2010. **78**: p. 1950-1958.
- 4. Jorgensen, W., et al., *Comparison of Simple Potential Functions for Simulating Liquid Water.* J. Chem. Phys., 1983. **79**: p. 926-935.
- 5. Darden, T., D. York, and L. Pedersen, *Particle Mesh Ewald: An N-log(N) method for Ewald sums in large systems.* J. Chem. Phys., 1993. **98**: p. 10089-10092.
- 6. Essmann, U., et al., *A smooth particle mesh ewald potential.* J. Chem. Phys., 1995. **103**: p. 8577-8592.
- 7. Hess, B., et al., *LINCS: A Linear Constraint Solver for molecular simulations.* J. Comp. Chem., 1997. **18**: p. 1463-1472.
- 8. Maisuradze, G.G. and D.M. Leitner, *Free energy landscape of a biomolecule in dihedral principal component space: sampling convergence and correspondence between structures and minima.* Proteins, 2007. **67**(3): p. 569-78.